TALLINNA TEHNIKAÜLIKOOL Infotehnoloogia teaduskond

Mihkel Järve 084040IAPB

# **Äriklientide interneti püsiühenduste konfiguratsiooni automatiseerimine Elisa Eesti AS näitel**

Bakalaureusetöö

Juhendaja: Ago Luberg

PhD

# **Autorideklaratsioon**

Kinnitan, et olen koostanud antud lõputöö iseseisvalt ning seda ei ole kellegi teise poolt varem kaitsmisele esitatud. Kõik töö koostamisel kasutatud teiste autorite tööd, olulised seisukohad, kirjandusallikatest ja mujalt pärinevad andmed on töös viidatud.

Autor: Mihkel Järve

20.05.2021

## **Annotatsioon**

Tänapäeva interneti teenusepakkujate teenuste valikus on kasvav hulk kõne- ja andmeside teenuseid ning nii era- kui ka ärikliendid ootavad aina kõrgemat teenuse kvaliteeti ja kiiremat teenuse kättesaamise aega. Antud bakalaureusetöö võtab fookusesse Eesti ühe suurima interneti teenusepakkuja Elisa Eesti AS ning ettevõtte äriklientide internetiühenduste konfiguratsiooni automatiseerimise.

Autor võrdleb erinevaid töövahendeid ja automatiseerimise meetodeid ning põhjendab tehtud tööriista valikut. Bakalaureusetöö põhiline väljakutse oli analüüsida kliendihaldussüsteemide hetkeolukorda, andmete liikumist ja võrgutopoloogiat ning luua testlahendus, mis lubaks internetiteenuseid seadistada automaatselt.

Autor näitab, et testkeskkonna abil oli võimalik konfiguratsiooni võrku automaatselt provisioneerida. Tuuakse välja ka soovitused, kuidas Elisa saaks lahenduse toodangus (ingl k *production*) kasutusse võtta.

Lõputöö on kirjutatud eesti keeles ning sisaldab teksti 26 leheküljel, 6 peatükki, 14 joonist, 0 tabelit.

## **Abstract**

# Automating the Configuration of Corporate Customer Fixed-line Internet Services in Elisa Eesti AS

The Internet service providers of today offer a growing range of voice and data services, while consumer and corporate customers alike expect ever higher quality and faster service delivery times. The thesis focuses on Elisa Eesti AS (Elisa), one of the biggest Internet service providers in Estonia, and the automation of its broadband Internet access service for the corporate customers. The increased network size and the number of network devices together with the growth of the corporate customer base has necessitated Elisa to pursue new methods and technologies in order to keep up with the customers' expectations and to make its network management more efficient.

The author compares different tools and approaches to automation and explains why Ansible was chosen.

The main challenge of the thesis was to clarify and analyze the as-is situation regarding the CRM capabilities, data flows and network topologies and to create an architecture that would allow to create, modify and delete Internet access services automatically. A controlled testing environment was set up to verify the feasibility of automatic provisioning within Elisa's network. The components of the environment, the UI interface, AIOHTTP Python API server and Ansible configuration are explained in detail.

The author shows that the proof-of-concept setup was successful and that it yielded positive results when compared to manual configuration. Future perspective is discussed and the author offers several recommendations that would help Elisa achieve its goal in automating the configuration of all broadband access services.

The thesis is in Estonian and contains 26 pages of text, 6 chapters, 14 figures, 0 tables.

# **Lühendite ja mõistete sõnastik**

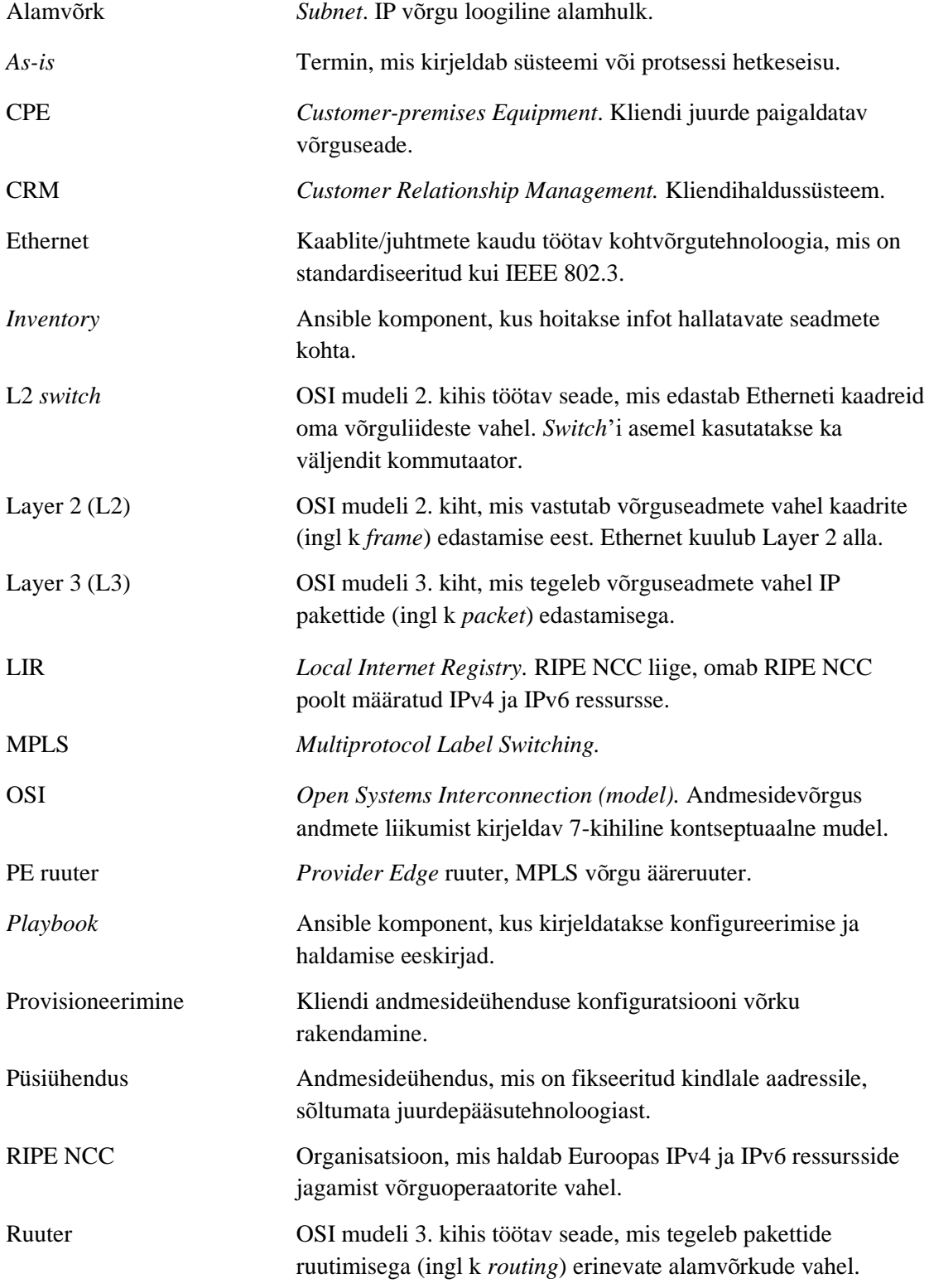

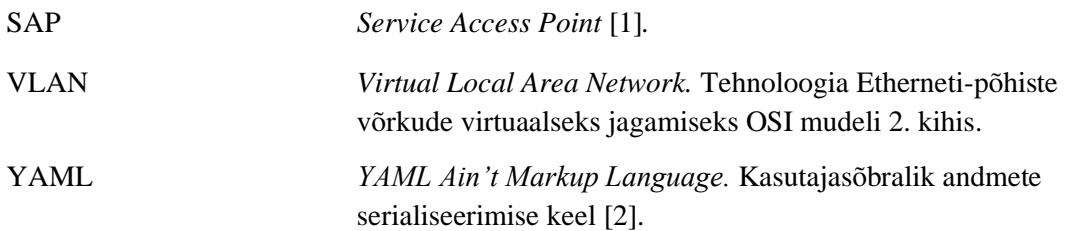

# **Sisukord**

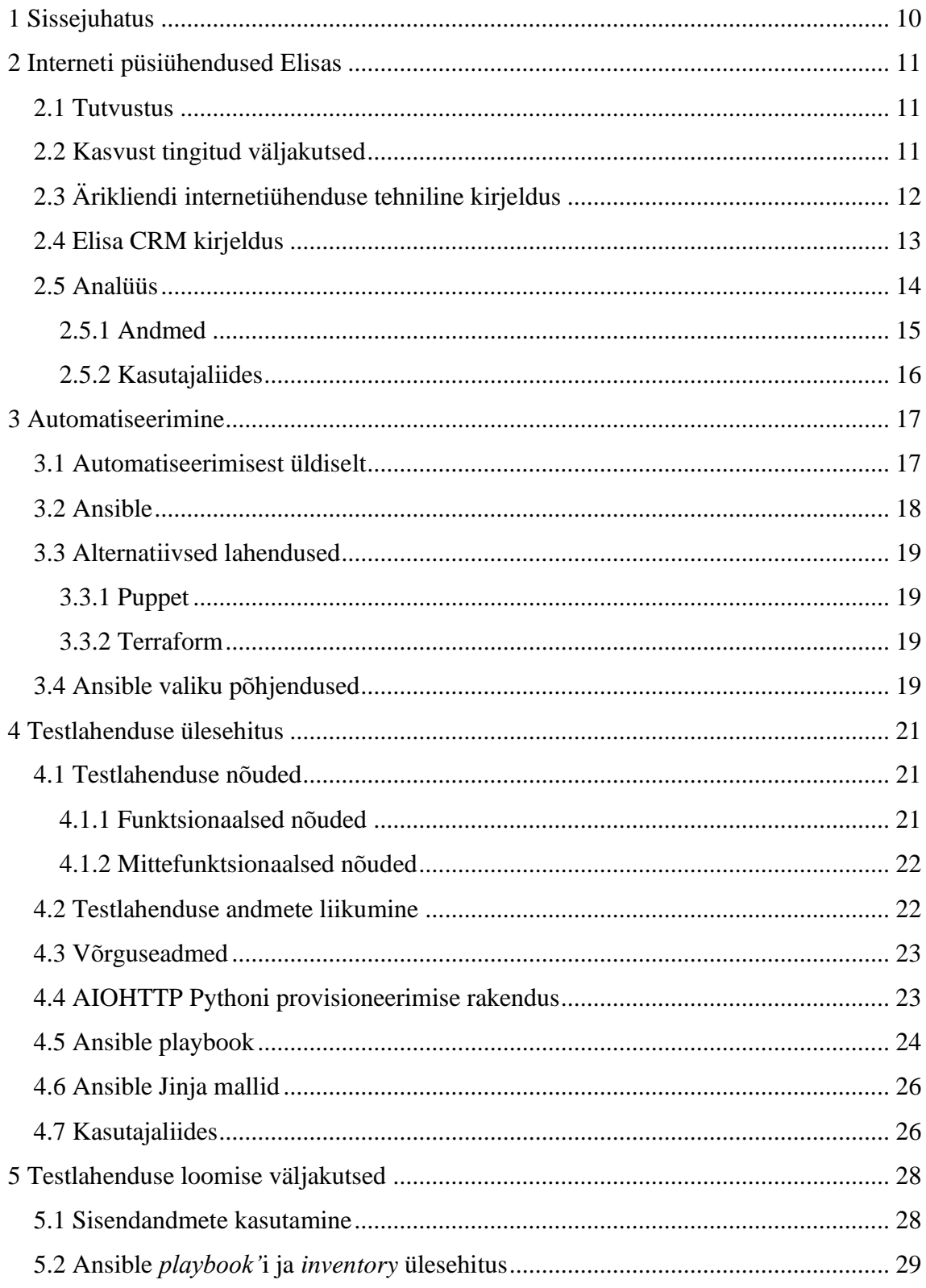

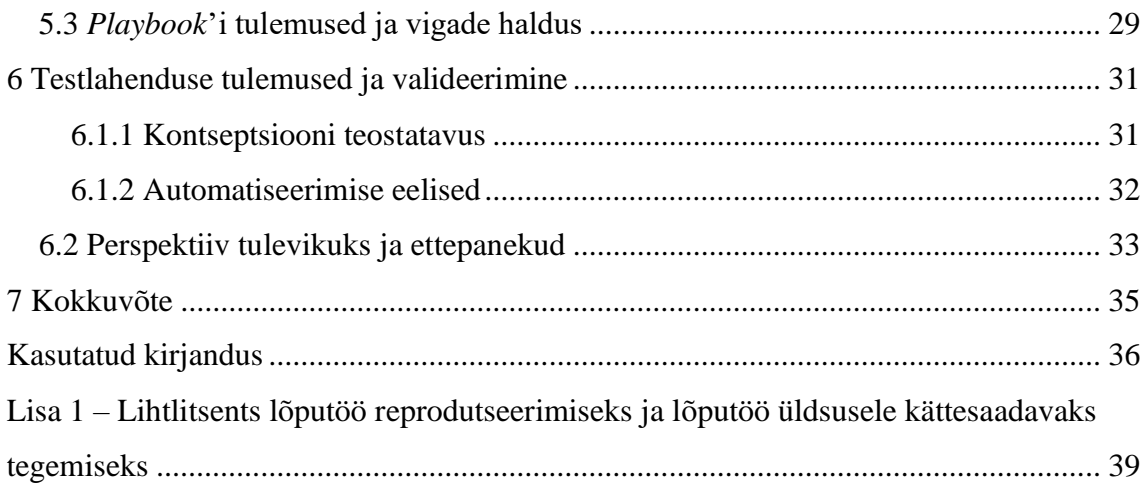

# **Jooniste loetelu**

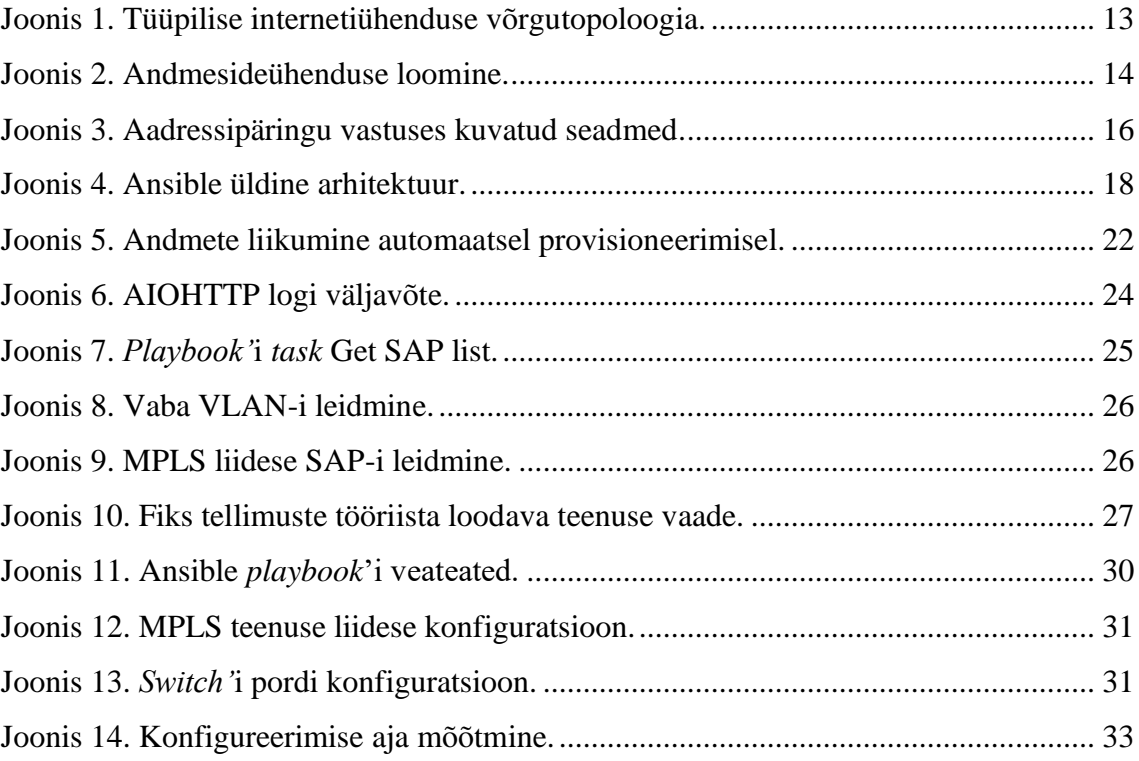

# <span id="page-9-0"></span>**1 Sissejuhatus**

Antud bakalaureusetöö uurib, kuidas Elisa Eesti AS-s täiendada erinevate infosüsteemide omavahelisi liidestusi ning milliseid lahendusi on võimalik kasutusele võtta, et läbi automatiseerimise tõsta interneti püsiühenduste väljaehitamise kiirust ja kvaliteeti. Elisa Eesti AS (edaspidi Elisa) on Eestis tegutsev telekommunikatsiooniettevõte, mille põhiliseks tegevusvaldkonnaks on kõne-, andmeside- ja TV-teenuste pakkumine nii erakui äriklientidele. Äriklientidele pakutakse püsiühendusi erinevate tehnoloogiate kaudu – näiteks DOCSIS (*Data Over Cable Service Interface Specification*) koaksiaalkaablivõrk, passiivne optika PON (*Passive Optical Network)*, aktiivne optika, erilahendustena kasutatakse ka *point-to-point* raadiolinke.

Kõige levinumaks andmesideteenuseks püsiühenduse korral on internetiühendus. Lisaks internetiühendusele on Elisa püsiühenduste valikus ka erinevad L2 (*Layer 2*) ja L3 (*Layer 3*) kohtvõrgulahendused ning IP-transiidi teenused, aga need teenused jäävad antud bakalaureusetöö skoobist välja.

Interneti püsiühenduse väljaehitus hõlmab endas erinevaid komponente. Antud töös on fookus internetiühenduse konfiguratsiooni ettevalmistamisel. Kliendid ootavad, et internetiühenduse väljaehitus ning hilisem haldus oleks kiire, kvaliteetne ja mugav. Konfiguratsiooni ettevalmistamise automatiseerimine on oluline samm klientide ootuste täitmisel. Autor tutvustab antud töös erinevaid võrguseadmete konfiguratsiooni automatiseerimise tööriistu nagu Ansible, Puppet ja Terraform, põhjalikumalt keskendutakse Ansible'le. Autor näitab, kuidas testkeskkonnas konfigureeriti Ansible abil näidiskliendi internetiühendus, millised olid tulemused ja väljakutsed ning kirjeldab perspektiive edasisteks arendusteks tulevikus.

# <span id="page-10-0"></span>**2 Interneti püsiühendused Elisas**

#### <span id="page-10-1"></span>**2.1 Tutvustus**

Elisa on interneti teenusepakkuja, RIPE NCC (*Réseaux IP Européens Network Coordination Centre*) liikmelisuse ja LIR *(Local Internet Registry*) staatuse tõttu on Elisa kasutuses mitmed globaalselt ruuditavad (ingl k *routed*) IPv4 ja IPv6 aadressivahemikud, mida antakse sõltuvalt konkreetse internetiühenduse paketist alamvõrkudena äriklientidele kasutamiseks. Elisa omab üle-eestilist infrastruktuuri püsiühenduste pakkumiseks – see hõlmab kaablivõrku, marsruutereid (edaspidi ruuter) ja kommutaatoreid ehk *switch'*e. Vastavalt ärikliendi vajadusele pakutakse ka erinevat tüüpi CPE-sid (*Customer-premises equipment)*.

Viimase 10 aasta jooksul on Elisa andmesidevõrk jõuliselt kasvanud. Väga suureks mõjutajaks on olnud mobiilse interneti areng. Klientide aina suuremate ootuste tõttu mobiilse interneti kiirusele ja kvaliteedile on Eesti riik ja võrguoperaatorid laialdaselt rajanud fiiberoptilise kaabli võrku [3]. Ühenduste pakkumiseks on vajalikesse kohtadesse paigaldatud võrgusõlmed – magistraalvõrgu ruuterid, agregatsioonitaseme (ingl k *aggregation layer*) ruuterid ja juurdepääsutaseme (ingl k *access layer*) *switch*'id. Andmesidevõrk on Elisa teenuste jaoks jagatud ressurss, seega lisaks mobiilse interneti jaoks vajalikele mobiilitugijaamade transmissiooniühendustele on kogu andmesidevõrgu ulatuses suurenenud ka võimekus pakkuda püsiühendusi äriklientidele.

## <span id="page-10-2"></span>**2.2 Kasvust tingitud väljakutsed**

Elisa andmesidevõrk on ülesehituselt mittehomogeenne ning kasutusel on mitmete erinevate tootjate agregatsiooni- ja juurdepääsutaseme võrguseadmed. Optikavõrgu levialast sõltuvalt võib esineda erinevusi linnade ja maapiirkondade vahel. Lisaks on toimunud mitmeid ümberkorraldusi võrgutopoloogias ja seadmevalikus seoses Elisa Eesti AS ja Starman AS ühinemisega 2017 a kevadel [4].

Kõik mainitud erisused ja spetsiifika on tinginud olukorra, et kasutusele ei ole võetud töövahendit, mis automatiseeriks teenuse ehituse voo algusest lõpuni,

andmesideühenduste ettevalmistamine ja hilisem haldus toimub manuaalselt. Iga püsiühenduse konfigureerimiseks selgitab võrguadministraator esmalt välja, milliseid võrguseadmeid (ruuterid, *switch'*id) on vaja seadistada, logib ükshaaval sisse ning paigaldab neisse vajalikud seadistused. Kuna võrguseadmete arv ning äriklientide interneti püsiühenduste hulk pidevalt kasvab, on pidevalt suurenemas ka halduskeerukus. Manuaalne konfigureerimine soodustab ka vigade teket, on ajakulukas ning raiskab inimressurssi [5].

### <span id="page-11-0"></span>**2.3 Ärikliendi internetiühenduse tehniline kirjeldus**

Antud bakalaureusetöös keskendutakse püsiühenduse tehnilisele ülesehitusele alates PE (*Provider Edge*) ruuterist kuni CPE-ni. Töös võetakse eelduseks, et PE ruuter on sellise konfiguratsioonitasemega, et kliendile on võimalik pakkuda internetiteenust, lisades ainult konkreetsele kliendile spetsiifiline konfiguratsioon. See tähendab, et PE ruuterisse on loodud interneti MPLS (*Multiprotocol Label Switching*) teenus [6], ruuteris toimivad dünaamilised ruutinguprotokollid ning eksisteerivad korrektsed QoS (*Quality of Service*) profiilid. Tüüpilise internetiühenduse korral kasutatakse QoS profiile kliendi üles- ja allalaadimiskiiruste piiramiseks, spetsiifilisemad IP pakettide prioritiseerimise jm seadistused ei ole kasutuses. Lisaks võetakse töös eelduseks, et võrgutopoloogias paiknevad L2 *switch'*id on 802.1q *trunk* [7] liidesega ühendatud PE ruuteri külge.

Tüüpiline internetiühenduse konfiguratsioon on kujutatud Joonisel 1 ning see sisaldab:

- /30 (alamvõrgu mask 255.255.255.252) suurusega alamvõrku (2 seadmetes kasutatavat IP-d, üks ruuteris, teine kliendi jaoks) ning PE ruuteris seadistatud MPLS teenuse liidest [8]. Liidese konfiguratsioonis on määratud ka QoS profiilid.
- Kliendiseadme ühendamiseks *switch'*i porti, mis on seadistatud kliendile määratud VLAN-i (*Virtual Local Area Network*).

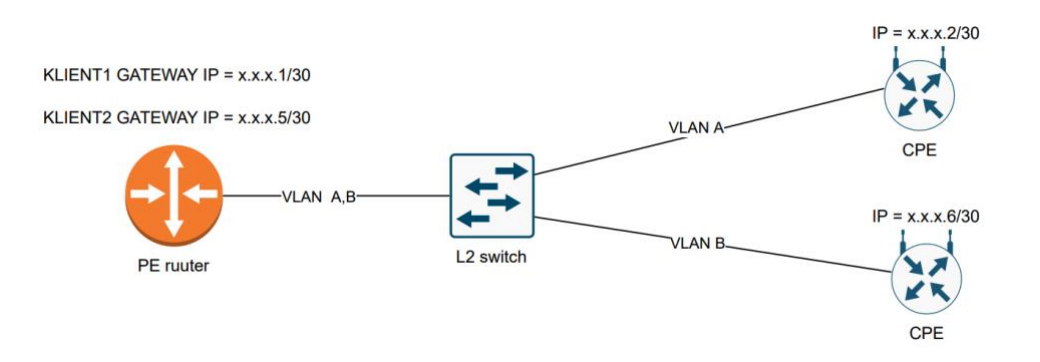

Joonis 1. Tüüpilise internetiühenduse võrgutopoloogia.

<span id="page-12-1"></span>Kirjeldatud tüüpilisele konfiguratsioonile esineb sõltuvalt kliendi soovist variatsioone, üheks nendest on teistsugune alamvõrgu suurus, näiteks /29 (alamvõrgu mask 255.255.255.248, 6 seadmetes kasutatavat IP-d, üks ruuteris, viis kliendi jaoks). Antud töö keskendub Joonisel 1 välja toodud topoloogiale.

CPE konfiguratsiooni automatiseerimine on teadlikult jäetud antud bakalaureusetöö skoobist välja. Tüüpilise internetiühenduse puhul sisestatakse CPE seadmesse IP aadress ja muud seotud andmed staatiliselt. Äriklientide poolt kasutatavate CPE-de konfiguratsiooni automatiseerimine oleks teostatav näiteks läbi DHCP (*Dynamic Host Configuration Protocol)* ja CWMP (*CPE WAN Management Protocol*) protokollide, aga see eeldaks suuri muudatusi äriklientidele pakutavate internetiühenduse teenuste disainis.

### <span id="page-12-0"></span>**2.4 Elisa CRM kirjeldus**

Praegusel hetkel sõltub püsiühendustega seotud kliendiandmete ja tehnilise dokumentatsiooni kogum kahest erinevast CRM (*Customer relationship management*) keskkonnast. Elisa CRM-s toimub tellimuste algatamine, muutmine ja lõpetamine, tehnilises CRM-s seotakse kliendi teenusega tehnilised parameetrid nagu IP aadressid ning seadmete ja portide info. Tehnilise CRM-i arendusi teostab väline partner.

Elisa CRM-i ja tehnilise CRM süsteemid suhtlevad omavahel üle REST API (*Representational state transfer application programming interface*). Elisa CRM-s on kasutuses veebirakendus nimega "Fiks tellimuste tööriist", mille kasutajaliideses kuvatakse kõik loodud teenused, teenuse hetkestaatus ning sellega toimunud sündmused (avamine, muutmine, sulgemine). Lisaks logitakse Elisa CRM-i ning tehnilise CRM-i omavahelisi REST API päringuid, mis lihtsustab vigade avastamist ja analüüsimist.

Joonisel 2 on kujutatud uue andmeside püsiühenduse loomisel toimuv info liikumine vastavalt *as-is* protsessile. Tehnilise CRM-i kasutajaliidese abil leiab administraator teenuse toimimiseks andmed ning konfigureerib võrguseadmed.

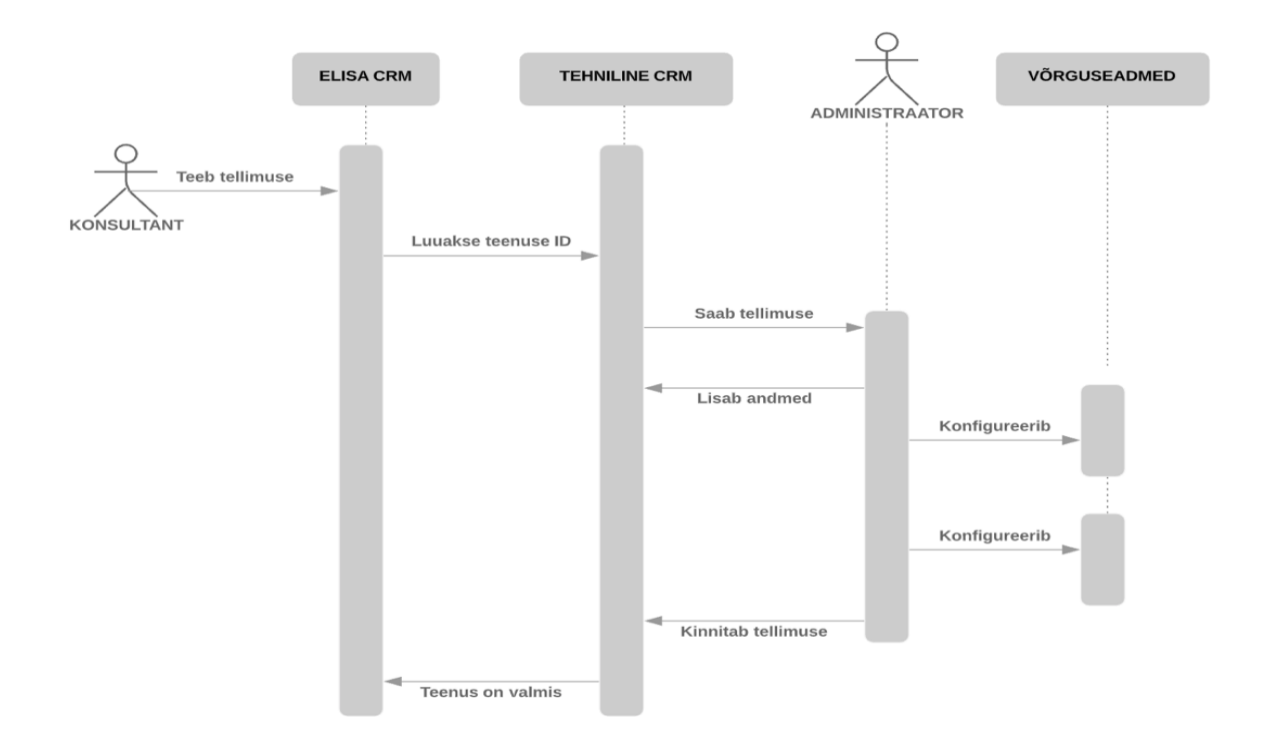

Joonis 2. Andmesideühenduse loomine.

## <span id="page-13-1"></span><span id="page-13-0"></span>**2.5 Analüüs**

Antud bakalaureusetöö üks raskuspunkte oli välja selgitada, kuidas panna omavahel suhtlema erinevad süsteemid (Elisa CRM, tehniline CRM, provisioneerimise rakendus, võrguseadmed). Eesmärgiks oli saavutada arhitektuur, mis võimaldaks maksimaalselt ära kasutada erinevate süsteemide andmeid. Rõhku tuli panna ka turvalisusele ja töökindlusele – kuidas liiguvad andmed ning kuidas tagada, et võrku ei oleks võimalik ekslikult provisioneerida vale konfiguratsiooni. Analüüsis ei pandud rõhku süsteemi

skaleeritavusele, aga disainis on mõeldud sellele, et süsteem töötaks ka mitme samaaegse kasutaja korral.

## <span id="page-14-0"></span>**2.5.1 Andmed**

Ärikliendile andmesideühenduse ehitamise sisend tuleb kliendilt ning teenindaja või konsultant vormistab selle põhjal Elisa CRM-i uue ühenduse tellimuse. Esialgne sisend sisaldab kliendi (ettevõtte) füüsilist aadressi ning konkreetset teenuspaketti. Antud töös valis autor testlahenduses kasutatavaks teenuspaketiks 1 avaliku staatilise IP aadressiga internetiühenduse, alla- ja üleslaadimiskiirusega 50 Mbit/s.

Tellimuse sisestamise järel saadetakse info Elisa CRM-st API päringuga tehnilisse CRMi. Luuakse unikaalne teenuse identifikaator (edaspidi teenuse ID), mille abil on andmesideühendus CRM-des ja võrgus üheselt tuvastatav.

Tehnilises CRM-s on kirjeldatud:

- Seosed füüsilise aadressi ja sellel aadressi asuvate võrguseadmete (*switch'*id) vahel.
- Vabade ja kasutatud IP aadresside kogum.

*As-is* lahenduse puhul peab võrguadministraator ise otsima tehnilisest CRM-st korrektsed andmed. Lihtsuse eesmärgil on antud töö ja testlahenduse skoobist välja jäetud IP aadresside automaatne määramine, see etapp tuleb administraatoril teha käsitsi. IP aadressi automaatse leidmise kohta teeb autor ettepanekud alampeatükis 6.2.

Üheks töö eesmärgiks oli tekitada võimekus küsida üle REST API füüsilise aadressiga seotud võrguseadmete infot. Autor andis tehnilist CRM-i arendavale välisele partnerile sisendi, et konkreetse aadressi sisestamisel tagastataks struktureeritud kujul andmed selle aadressiga seotud *switch'*i, *switch*'i järgmise vaba pordi ning *switch'*ga seotud PE ruuteri kohta. Aadressipäringu sisendiks on Maa-ameti aadressi identifikaator [9], näidispäringu vastus JSON (*Javascript Object Notation*) kujul on näha joonisel 3.

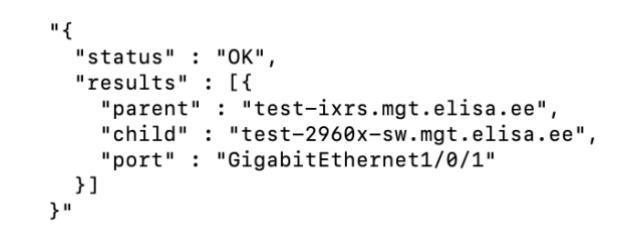

Joonis 3. Aadressipäringu vastuses kuvatud seadmed.

<span id="page-15-1"></span>Kui ühe aadressiga on seotud mitu *switch*'i (näiteks suure äri- või kaubanduskeskuse korral), tagastab REST API päring tulemuses kõik *switch*'id. Maa-ameti aadressipäringuga ei ole võimalik tuvastada äripinna täpset paiknemist ärikeskuses, seega peab administraator mitme *switch*'i puhul valima käsitsi korrektse seadme, tuginedes eraldi dokumentatsioonile. Autor tegi antud töös testkeskkona jaoks lihtsustuse, et testühenduse aadressiga on seotud ainult üks *switch*, aga provisioneerimise rakendusega toodangusse minek eeldab Elisa CRM-s vastavasisulist mitme *switchi*'i toe arendust.

Kokkuvõtvalt, võrku andmesideühenduse konfiguratsiooni loomiseks on vajalikud järgmised andmed:

- Konfigureeritavad seadmed ja konfigureeritav port
- Teenuse ID
- IP aadress ja alamvõrgu mask
- Üles- ja allalaadimiskiiruse QoS profiilid
- VLAN

VLAN-i leidmine on kirjeldatud peatükis 4.

#### <span id="page-15-0"></span>**2.5.2 Kasutajaliides**

Kasutajaliidese valikul otsustati täiendada olemasolevat Fiks tellimuste tööriista. Võrguadministraatorid juba kasutavad antud töövahendit, et jälgida erinevate teenuste staatust ning uute funktsionaalsuste lisamisel ei ole vaja läbi viia põhjalikke koolitusi. Kuna tööriistas juba kuvatakse Elisa CRM-i ja tehnilise CRM-i omavahelist suhtlust, siis on seda võrdlemisi lihtne laiendada.

# <span id="page-16-0"></span>**3 Automatiseerimine**

Autor uuris, milliseid meetodeid ja töövõtteid on võimalik kasutada, et muuta andmeside püsiühenduste konfigureerimine kiiremaks ja efektiivsemaks. Käsitsi konfigureerimise alternatiiv on konfiguratsiooni loomise ja haldamise automatiseerimine.

## <span id="page-16-1"></span>**3.1 Automatiseerimisest üldiselt**

Automatiseerimine on protsess, mille käigus kasutatakse tehnoloogiaid, mis võimaldavad toodete ja teenuste loomist ning edastamist kontrollida vähese või olematu inimsekkumisega [10]. Antud bakalaureusetöö kontekstis tähendab automatiseerimine erinevate infosüsteemide ühildamist (Elisa CRM-d, provisioneerimise rakendus), sisendandmete põhjal internetiühenduse konfiguratsiooni ettevalmistamist ja selle võrku provisioneerimist. Andmesideühenduste automatiseerimine on interneti teenusepakkujale kasulik mitmel põhjusel:

- Inimtundide kokkuhoid autor näitab töös, et ka kontrollitud laboritingimustes, kui kõik sisendandmed on välja selgitatud, on automaatne konfigureerimine kordades kiirem kui manuaalne seadistamine.
- Vigade vähendamine kui konfiguratsiooni provisioneerimine läbi automaatika on varem piisavalt testitud, suureneb tõenäosus, et konfiguratsiooni võrku rakendamine toimub ilma vigadeta [11].
- Paindlikkus muutustele võrgus saab paremini reageerida, samuti saab võrgust kiirelt infot pärida, see omakorda lihtsustab veaolukordade lahendaminst [11].
- Võrgutopoloogia lihtsustamine automatiseerimine suunab võrku disainima võimalikult lihtsalt ja väheste spetsiifiliste seadmete ja konfiguratsioonidega.

### <span id="page-17-0"></span>**3.2 Ansible**

Ansible on IT süsteemide ja seadmete konfigureerimise ja halduse automatiseerimise tööriist [12]. Ansible kaudu on võimalik seadistada servereid (nii pilve- kui füüsilisi servereid), võrguseadmeid (ruuterid, *switch'*id, tulemüürid) ning ka rakendusi.

Ansible esialgne versioon tuli välja 2012, 2015. aastal osteti Ansible Red Hat'i poolt [13]. Ansible tööriista olulised komponendid on kujutatud joonisel 4. Hallatavate seadmete kohta hoitakse infot *inventory* failis. Põhiline talletatav info on seadme DNS nimi või IP aadress, seadmeid saab hoida ühes nimekirjas või grupeerida vastavalt kindlatele omadustele (näiteks seadme tootja, konkreetse seadme mudel jne). *Inventory* failis määratakse ka seadmetele ligipääsemiseks vajalikud andmed, näiteks kasutajatunnus ja SSH (*Secure Shell Protocol*) privaatvõti. *Playbook* failis on kirjas eeskirjad, mille põhjal *inventory'*s kirjeldatud seadmeid konfigureerida. Eeskirjad võivad ka koosneda seadme olemasoleva konfiguratsiooni küsimisest ja selle kuvamisest. *Playbook* failid on kirjutatud YAML formaadis, mis lihtsustab kasutaja jaoks eeskirjade ja reeglite kirjutamist ja haldamist.

Ansible parameetrite kaudu on võimalik kontrollida *playbook'*i täitmist ning seda, millist osa *inventory* seadmetest konfigureeritakse.

Ansible ühendub seadmetesse üle SSH protokolli, ligipääsuks on võimalik kasutada SSH võtmeid või kasutajanime ning parooli. Turvalisuse kaalutlustel on soovitatav kasutada SSH võtmeid, sedasi toimis ka töö autor testlahenduse korral, kuid tuleb arvestada, et kõikide seadmete puhul ei pruugi SSH võtmete kasutamine olla võimalik.

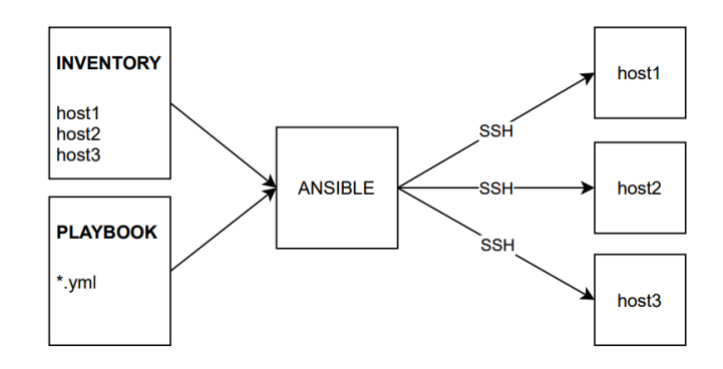

<span id="page-17-1"></span>Joonis 4. Ansible üldine arhitektuur.

### <span id="page-18-0"></span>**3.3 Alternatiivsed lahendused**

#### <span id="page-18-1"></span>**3.3.1 Puppet**

Puppet on töövahend, mille abil saab konfigureerida servereid, teenuseid ja võrguseadmeid [14]. Puppeti kood on deklaratiivne, ehk oluline on lõplik olek, mitte protsess, kuidas selle olekuni jõutakse. Puppet nõuab lisaks ka agentide paigaldamist hallatavatesse seadmetesse, kui agendi paigaldamine ei ole võimalik, näiteks ruuteri või *switch'*i puhul, siis toimub suhtlus Puppeti ja võrguseadme vahel läbi *proxy*. Agentide ja *proxy'*de nõue lisab Puppetile võrreldes Ansiblega halduskoormust ja -keerukust [15].

#### <span id="page-18-2"></span>**3.3.2 Terraform**

Terraform on vabavaraline teenuste, rakenduste ja seadmete haldamise töövahend, mis põhiliselt on disainitud pilvekeskkondade jaoks. Terraformi konfiguratsioonifailis kirjeldatakse seadmete lõplik olek ehk kõik soovitud seadistused ning Terraformi platvormi pakkuja (ingl k *provider*), näiteks AWS või Microsoft Azure, hoolitseb ise selle eest, et seadmed õigesse olekusse viia. Kasutajal ei ole võimalik muuta käske ja samme, kuidas selle olekuni jõutakse [16].

### <span id="page-18-3"></span>**3.4 Ansible valiku põhjendused**

Ansible välja valimiseks oli mitmeid põhjuseid. Ansible sobib väga hästi juhul, kui automatiseerimist alustada järk-järgult suures andmesidevõrgus. Protsess on võimalik jagada etappideks ning iga etapi puhul saab väga spetsiifiliselt määrata, mis seadmeid ning millist osa konfiguratsioonist automatiseerida ning millised on täpsed sammud, et automatiseerimine saavutada.

Ansible on vabavaraline ning selle tööleseadmine on võrdlemisi lihtne. Antud bakalaureusetöös topoloogias on kasutatud üht Ubuntu [17] serveris töötavat Ansible rakendust. Lisaks puudub vajadus paigaldada hallatavatesse seadmetesse eraldi tarkvara (agenti).

Ansible on kirjutatud Pythoni keeles, mis lisab väga palju paindlikkust, et Ansiblet liidestada väliste süsteemidega. Ansiblega tuleb kaasa väga mitmeid erinevaid funktsioone täitvaid mooduleid, näiteks erinevate tootjate võrguseadmetega suhtlemiseks, aga mooduleid on võimalik ka ise kirjutada. Ansible *playbook'*ide

käivitamisel on võimalik ära kasutada mitmeid erinevaid käsurea parameetreid, mis annab hea võimaluse kontrollida *playbook'*i täitmist [18].

Ansible *playbook'*id on võimalik disainida idempotentseteks, mis tähendab, et sama *playbook'*i ja *task'*de korduval käivitamisel ei lisata topelt ega muudeta ka eksisteerivat konfiguratsiooni [19].

# <span id="page-20-0"></span>**4 Testlahenduse ülesehitus**

Automatiseerimise testimise jaoks oli vaja luua testkeskkond. Lahenduse põhjalik testimine on vajalik, kuna ennatlik toodangusse minek võib põhjustada häireid või katkestusi olemasolevates andmesideühendustes. Testimine peab toimuma järk-järgult, võttes arvesse kõiki toodanguvõrgus kasutusel olevaid võrguseadmeid, nende tarkvaraversioone ning võrgutopoloogia iseärasusi. Töö autoril oli võimalik kasutada juba eksisteerivaid Elisa CRM-i ja tehnilise CRM-i testkeskkondi. Testkeskkonnas emuleeriti kõige levinumat juurdepääsuvõrgu topoloogiat - Elisa andmekeskuses kasutati üht MPLS PE ruuterit ning selle külge 802.1q *trunk* pordi kaudu ühendatud L2 *switch'*i.

Testimisel kasutati internetiteenusele võrdväärset ja sarnaste omadusega eraldiseisvat MPLS teenust ning IP aadressid valiti RFC1918-s [20] kirjeldatud privaatsete IPvahemike hulgast. IPv6 ei olnud testimise skoobis.

Kuigi ei ole võimalik katta ära kõiki toodanguvõrgus eksisteerivaid nüansse ja detaile, õnnestus autoril luua selline testkeskkond, mis kirjeldab võimalikult suurt osa toodanguvõrgu juurdepääsutaseme topoloogiast.

### <span id="page-20-1"></span>**4.1 Testlahenduse nõuded**

Testlahendus peab vastama kindlatele nõuetele, mille põhjal on võimalik hinnata testimise edukust ja sobivust toodangusse minekuks.

#### <span id="page-20-2"></span>**4.1.1 Funktsionaalsed nõuded**

- Toimingud internetiühenduse konfiguratsiooniga kasutaja peab saama kliendi internetiühenduse konfiguratsiooni võrku luua ja seda võrgust kustutada.
- Tulemuse kuvamine kasutajale kuvatakse infot automaatse konfigureerimise lõpptulemuse kohta.
- Võimekus võrku rakendada erinevaid konfiguratsioone.

#### <span id="page-21-0"></span>**4.1.2 Mittefunktsionaalsed nõuded**

- Turvalisus rakendusele ligipääs on lubatud vaid autoriseeritud kasutajakontodele. Elisa CRM ja provisioneerimise rakenduse andmete edastuse turvamine ei ole kriitilise tähtsusega, kõik seotud süsteemid ja komponendid paiknevad ettevõtte sisevõrgus, kuid andmetele ligipääs on lisaks kaitstud tulemüüriga.
- Hallatavus provisioneerimise rakenduse päringud logitakse ning rakenduse tööd on võimalik lihtsasti kontrollida.
- Laiendatavus provisioneerimise rakendus peab kasutatav uute võrguseadmete korral.

## <span id="page-21-1"></span>**4.2 Testlahenduse andmete liikumine**

Joonisel 5 on kujutatud andmete liikumine testkeskkonnas erinevate komponentide vahel, alustades sellest, et konsultant vormistab teenuse tellimuse ning lõpetades administraatorile provisioneerimise tulemuse kuvamisega. Konsultandi rolli tellimuse vormistamisel täitis töö autor ise, toodanguvõrgus oleks samas rollis äriüksuse töötaja.

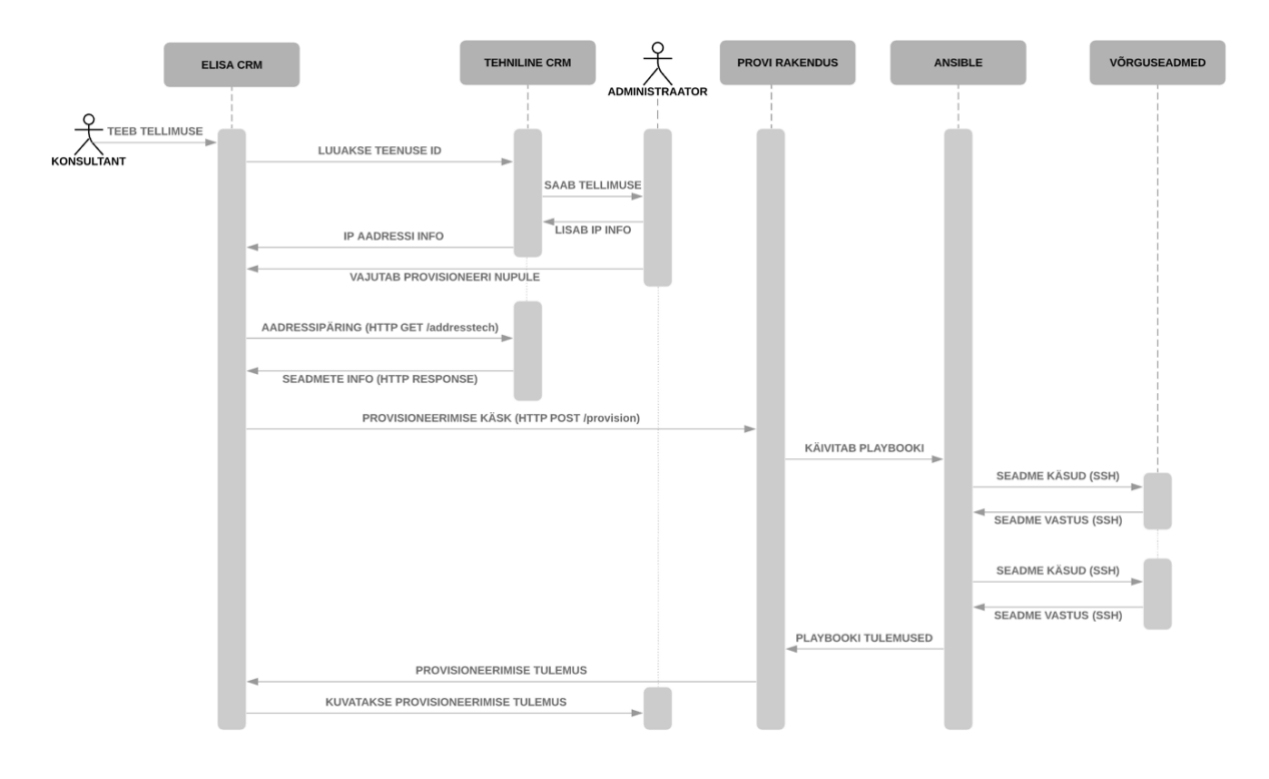

<span id="page-21-2"></span>Joonis 5. Andmete liikumine automaatsel provisioneerimisel.

<span id="page-22-0"></span>Võrreldes *as-is* lahendusega on andmete liikumise ahelasse lisandunud provisioneerimise (provi) rakendus ning Ansible.

## **4.3 Võrguseadmed**

Testkeskkonda valiti välja järgmised võrguseadmed:

- Nokia 7250 IXR-s seeria ruuter (seadme nimi (*hostname*) test-ixrs.mgt.elisa.ee)
	- o Tarkvaraversioon C-21.2.R1
- Cisco 2960-X *switch* (seadme nimi (*hostname*) test2960x-sw.mgt.elisa.ee)
	- o Tarkvaraversioon 15.2(2)

Nokia ja Cisco kuuluvad maailma suurimate võrguseadmete tootjate hulka [21], [22], nende seadmeid kasutatakse laialdaselt Elisa andmesidevõrgus. Toodangusse mineku puhul on vajalik arvestada kõikide kasutusel olevate seadmete sobivusega provisioneerimisplatvormi, ei ole välistatud, et mõni seadmeseeria tuleb asendada, sest seda pole võimalik mõistliku aja- ja ressursikuluga süsteemiga integreerida.

## <span id="page-22-1"></span>**4.4 AIOHTTP Pythoni provisioneerimise rakendus**

AIOHTTP on Pythoni teek, mis lubab asünkroonselt edastada HTTP päringuid ning teha seda nii kliendi- kui serverirežiimis [23]. Testlahenduses seadistas autor tööle AIOHTTP serveri, mis näitab välja REST API otsa (ingl k *endpoint*), kuhu Elisa CRM saab saata HTTP POST päringuid, mis sisaldavad andmesideühenduse konfigureerimiseks vajalikku infot (teenuse ID-d, konfigureeritavaid seadmeid, IP aadresse ja alamvõrgu maski, alla- ja üleslaadimiskiiruse QoS profiile).

Pythoni rakendus kasutab HTTP POST päringu andmeid Ansible *playbook'*i käivitamisel, lugedes JSON kujul saadud infot ning muutes selle Ansible'le edastatavateks käsurea parameetriteks. Ansible *playbook'*i käivitamiseks alamprotsessina kasutati Pythoni *subprocess* teeki. Kui *playbook* on oma töö lõpetanud, kuvatakse rakenduse logis informatsioon *playbook'*i tulemuste kohta (näide Joonis 6), sama info saadetakse ka HTTP vastusena Elisa CRM-le.

INFO 2021–05–07 21:25:43 Calling 'ansible-playbook test\_play.yml<br>--extra-vars router=test-ixrs.mqt.elisa.ee ifname=test-ID ipaddr=10.10.52.177 mask=30 port=1/1/9 swport=GigabitEthernet1/0/1 -tags create --limit test-ixrs.mgt.elisa.ee, test2960x-sw.mgt.elisa.ee' {'changed': 1, 'failures': 0, 'ignored': 0, 'ok': 5, 'rescued': 0, 'skipped': 0, 'unreachable': 0}

Joonis 6. AIOHTTP logi väljavõte.

# <span id="page-23-1"></span><span id="page-23-0"></span>**4.5 Ansible playbook**

Ansible *playbook* sisaldab kaht *play'*d (*playbook'*i osa/jaotust), esimene on ruuteri ja teine *switch'*i jaoks. *Play* sees on siltidega (ingl k *tag*) eristatud ülesanded, mida tuleb täita – ühenduse loomine või kustutamine.

Ruuteri *play* (teenuse loomine):

- Get router port, Parse router port leiab, millisesse ruuteri porti on füüsiliselt *switch* ühendatud, kasutades selleks ära ruuteri pordi kirjelduse välja. Pordi kirjeldus kattub *switch'*i nimega, mis antakse kaasa eraldi muutujana.
- Get SAP (*Service Access Point*) list, Parse SAP list tagastab leitud ruuteri pordiga seotud SAP-de nimekirja.
- Find free VLAN leiab järgmise vaba VLAN-i vahemikust 500 600. Antud vahemik on ettevõtte sees kokkuleppeline kasutamiseks äriklientide püsiühendustel.
- Create L3VPN interface seadistab kliendi liidese, kasutades selleks muutujatena kaasa antud teenuse ID-d, IP aadressi, IP alamvõrgu maski. Liidese nimeks määratakse teenuse ID, SAP koostatakse eelnevalt leitud ruuteri pordist ja VLAN-st.

*Switch'*i *play* (teenuse loomine):

- Configure VLAN loob *switch'*i sama VLAN-i, mis leiti eelnevalt ruuteris.
- Configure switch interface seadistab *switch*'i pordi *access* režiimi, määrab pordi VLAN-i ning paneb pordi kirjelduseks teenuse ID.

Ruuteri *play* (teenuse kustutamine):

- Get SAP from interface, Parse SAP leiab teenuse ID kaudu liidese ning liidesega seotud SAP-i. Need ülesanded on vajalikud, sest tulenevalt ruuteri eripärast ei ole võimalik liidest kustutada enne, kui liidese küljest on kustutatud tema SAP.
- Parse interface VLAN leiab SAP-i põhjal VLAN-i numbri ning kirjutab selle eraldi muutujasse.
- Delete L3VPN interface kustutab kõigepealt liidese küljest tema SAP-i ning seejärel kustutab liidese enda.

*Switch'*i *play* (teenuse kustutamine):

- Restore interface to default taastab *switch'*i pordi vaikimisi konfiguratsiooni.
- Delete VLAN kustutab *switch'*ist varasemalt ruuteris leitud VLAN-i numbri.

Ruuteri *play* ülesanne "Get SAP list" on kujutatud joonisel 7. Ansible edastab käsu võrguseadmele ning kirjutab saadud tulemuse muutujasse "saplist". Muutuja tüüp sõltub konkreetsest kasutatavast Ansible moodulist, antud juhul on tegemist järjend (ingl k *list*) tüüpi muutujaga.

```
name: Configure Nokia VPRN/L3VPN interface
hosts: nokia
connection: network_cli
gather_facts: yes
tasks:
- name: Get SAP list
   cli command:
    command: show service sap-using sap {{port}} | match {{port}}
  register: saplist
   tags:- create
```
<span id="page-24-0"></span>Joonis 7. *Playbook'*i *task* Get SAP list.

## <span id="page-25-0"></span>**4.6 Ansible Jinja mallid**

Jinja on mallide loomise keel Pythoni jaoks [24]. Jinja abil saab *playbook'*idesse luua dünaamikat, võimaldades töödelda olemasolevaid ning registreerida uusi muutujaid [25]. Testlahenduse *playbook'*is kasutati Jinja keelt järgmistes olukordades:

• andmesideühenduse loomisel tuvastada järgmine kasutatav vaba VLAN (Joonis 8).

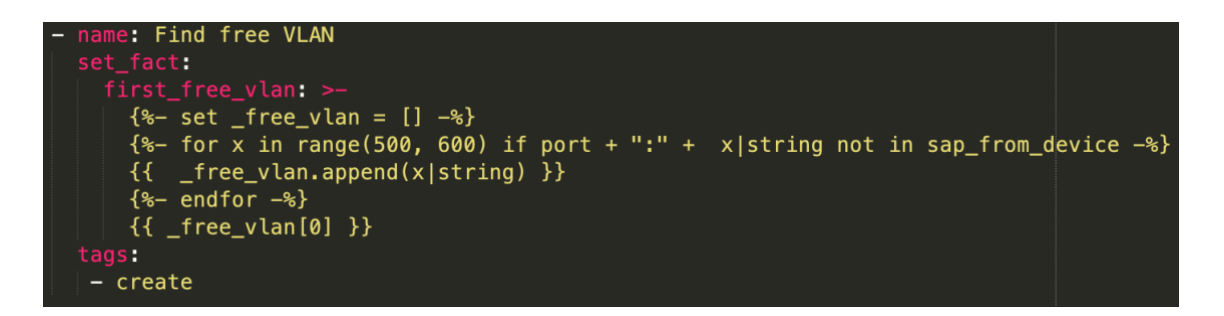

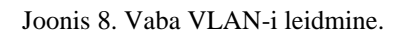

<span id="page-25-2"></span>• andmesideühenduse kustutamisel tuvastada MPLS liidesega seotud SAP (Joonis 9).

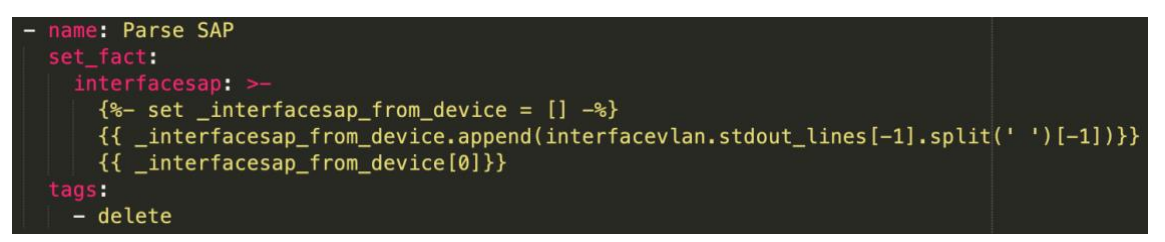

Joonis 9. MPLS liidese SAP-i leidmine.

## <span id="page-25-3"></span><span id="page-25-1"></span>**4.7 Kasutajaliides**

Elisa CRM-i testkeskkonnas lisati Fiks tellimuste tööriista kasutajaliidesesse nupud "Provisioneeri" ja "Kustuta võrgust". Nupud "Provisioneeri" ja "Kustuta võrgust" kuvatakse kasutajale sõltuvalt tellimuse tüübist ning nuppude lisamist on võimalik juhtida tellimuse aadressi ja teenuspaketi (toote) põhiselt, mis lisab süsteemile paindlikkust.

- Nupp "Provisioneeri" on saadaval, kui tellimuse tüübiks on Avamine
- Nupp "Kustuta võrgust" on saadaval, kui tellimuse tüübiks on Sulgemine

Testkeskkonna jaoks lisati nupud ainult Sõpruse pst 145, Tallinn aadressile, kus asub Elisa peakontor, ning teenuspaketile "Äri Internet 50", mis vastab testlahendusse valitud 50 Mbit/s alla- ja üleslaadimiskiirusega internetiteenusele.

Joonisel 10 on näidatud töö autorile registreeritud testkliendi "Elisa Testklient OÜ" internetiühenduse tellimuse vaade. Tellimuse tüüp on "Avamine" ning administraatorile kuvatakse nupp "Provisioneeri".

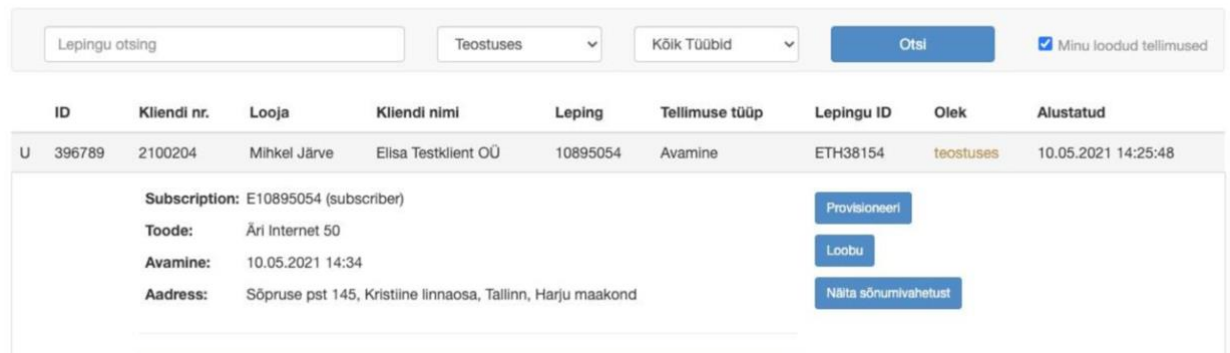

<span id="page-26-0"></span>Joonis 10. Fiks tellimuste tööriista loodava teenuse vaade.

## <span id="page-27-0"></span>**5 Testlahenduse loomise väljakutsed**

Selleks, et jõuda töötava testkeskkonnani, tuli lahendada erinevaid olukordi, mida autor nüüd täpsemalt tutvustab.

#### <span id="page-27-1"></span>**5.1 Sisendandmete kasutamine**

Elisa CRM-i ja tehnilise CRM-i testkeskkondade andmete kasutamine nõudis eelnevat analüüsi, kuidas *as-is* olukorras andmed liiguvad ning kuidas neid mõlemast CRM-st kätte saada. Ajaloolistel põhjustel on andmesideühendustega seotud andmeid (võrguseadmed, pordid, IP aadressid) hallatud käsitsi ning API liidestus eksisteeris ainult CRM-de vahel selleks, et vormistada ja täita tellimusi. *As-is* olukorras (Joonis 2) edastatakse tellimuse loomisel API päringuga kliendi andmesideühenduse teenuse ID ning üles- ja allaadimiskiirus, tellimuse täitmisel edastatakse ühendusega seotud IP aadressid. Neid andmeid oli võimalik ära kasutada provisioneerimise rakendusele tehtavas HTTP POST päringus. Võrguseadmete ja pordi kohta *as-is* lahenduses infot tehnilisest CRM-st Elisa CRM-i ei edastata.

Andmesideühenduse füüsilise aadressiga seotud võrguseadmete ja pordi andmete kättesaamine nõudis välisele partnerile arendustellimuse tegemist, kellega koostöös saadi tööle aadressipäring (Joonis 3). Päringu vastusele õige sisu ja struktuuri saamine võttis aega, sest tehnilise CRM-i andmebaasis on füüsiliste aadressidega seotud väga palju erinevaid seadmeid, mis ei kuulu provisioneerimise rakenduse skoopi, seega testkeskkonna jaoks ebaoluliste seadmete välja filtreerimiseks tuli päringut korduvalt täpsustada.

Lõpliku päringu AIOHTTP serverile edastamiseks ning tagasiside kuvamiseks oli vajalik teha arendustellimus Elisa CRM arendustiimile. Kasutajaliidese kaudu provisioneerimispäringute testimine, täiendamine ja parandamine toimus samuti koostöös Elisa CRM arendustiimiga.

28

### <span id="page-28-0"></span>**5.2 Ansible** *playbook'***i ja** *inventory* **ülesehitus**

Autoril puudus varasem kokkupuude Ansible'ga, seega tuli ennast kurssi viia Ansible arhitektuuri, terminoloogia, konfigureerimise võimaluste ja moodulite ülesehitusega. Moodulitest tuli välja valida Elisa andmesidevõrgule ja testkeskkonna seadmetele sobivad:

- Ruuteri jaoks kasutati "ansible.netcommon" kollektsiooni [26] kuuluvaid "cli\_command" ja "cli\_config" mooduleid.
- Switchi jaoks kasutati "cisco.ios" kollektsiooni [27] kuuluvat "ios\_config" moodulit.

Autor proovis ka teisi võrguseadmete konfigureerimiseks mõeldud mooduleid (näiteks sros\_command, sros\_config, netconf\_config [28]), aga Elisa andmesidevõrgu haldusliideste hetkeseisu tõttu osutusid eelpool mainitud moodulid kõige lihtsamini kasutatavaks.

*Playbook*'i dünaamika (näiteks vaba VLAN-i leidmine ning teenuse ID põhjal liidese kustutamine) loomisel lähtus autor konkreetse võrguseadme konfigureerimisvõimalustest ja ettevõtte sees andmesideühenduste konfigureerimiseks kokku lepitud protsessidest. Lisaparameetreid kasutamata täidetakse *playbook*'i *task*'e ülevalt alla. Võttes arvesse testkeskkonna seadmete eripära, tuli paika panna täpne *task*'de järjekord, et Ansible kaudu konfigureerimine oleks edukas.

Testkeskkonna *inventory* failis oleks piisanud ainult testis kasutatavat seadmete kirjeldamisest, aga autor lisas ka muid seadmeid, et veenduda, et lisaparameetri "-limit" rakendamise puhul ühendutakse ainult soovitud testseadmetesse. Toodangu lahenduse jaoks oleks otstarbekas genereerida *inventory* fail dünaamiliselt ning hoida selles infot kõikide provisioneerimise lahendusega integreeritud seadmete kohta.

#### <span id="page-28-1"></span>**5.3** *Playbook***'i tulemused ja vigade haldus**

Ansible annab *playbook*'i töö lõppedes kasutajale erinevat statistikat *playbook*'i tulemuste kohta. Käivitades "ansible-playbook" käsu otse käsurealt, antakse kasutajale koheselt tagasisidet erinevate *task*'de kohta. Väljakutseks oli sama info nägemine ja kasutamine provisioneerimise rakenduses. Pythoni *subprocess* teegi abil Ansible't

käivitades näeb praegune lahendus ette, et info loetakse JSON formaadis *stdout* puhvrisse ja tagastatakse kasutajale *playbook*'i töö lõppedes. Kui *playbook*'i täitmisel esineb vigu, näiteks konfiguratsiooni või seadmetesse ühendumise osas, kuvatakse kasutajale veatekst ja/või veakood. Joonisel 11 on näitena toodud kaks veateadet, esimesel juhul lülitati testkeskkonna *switch* vooluvõrgust välja, teisel juhul eemaldati *switch*'ist õige kasutajanimi.

{"errors": ["test2960x-sw.mgt.elisa.ee [Errno 51] Network is unreachable"]} {"errors": ["test2960x-sw.mgt.elisa.ee No existing session"]}

Joonis 11. Ansible *playbook*'i veateated.

<span id="page-29-0"></span>Edasiarendusena oleks kasulik lugeda puhvrist jooksvalt ning AIOHTTP serveris kasutada StreamResponse [29] klassi, et Elisa CRM-le anda kiiremalt tagasisidet. Praeguse testlahenduse puhul töötab *playbook* üle 30 sekundi (täpsemad tulemused on näidatud Joonis 14) ning kasutajale antakse tagasiside alles siis, kui töö on lõppenud.

# <span id="page-30-0"></span>**6 Testlahenduse tulemused ja valideerimine**

Töö autor jagas testlahenduse tulemuste analüüsi erinevateks osadeks:

- Kontseptsiooni teostatavus (ingl k *proof of concept*)
- Automatiseerimise eelised

#### <span id="page-30-1"></span>**6.1.1 Kontseptsiooni teostatavus**

Testlahendus oli edukas, sest seatud eesmärgid said täidetud ning lahendus vastas püstitatud nõuetele. Vajutades Fiks tellimuste tööriista kasutajaliideses nupule "Provisioneeri", loodi ruuterisse ja *switch'*i konfiguratsioon, mis võimaldas hakata andmesideühendust kasutama. Joonisel 10 on näide ruuterisse loodud konfiguratsioonist.

```
interface "test-ID" create
    address 10.10.52.177/30
    sap 1/1/9:504 create
        ingress
            qos 50
        exit
        egress
           vlan-qos-policy "IXRS-50M"
        exitexit
exit
```
Joonis 12. MPLS teenuse liidese konfiguratsioon.

<span id="page-30-2"></span>Joonisel 11 on näide *switch*'i pordi konfiguratsioonist. Nii ruuteri kui *switch*'i konfiguratsiooni kontrolliti ka käsitsi CLI (*command-line interface)* kaudu seadmetesse sisse logides ning seadistused vastasid ootustele.

```
interface GigabitEthernet1/0/1
description test-ID
 switchport access vlan 504
switchport mode access
end
```
#### Joonis 13. *Switch'*i pordi konfiguratsioon.

<span id="page-30-3"></span>Autor kasutas sülearvutit, kuhu oli seadistatud kliendile kasutamiseks mõeldud IP aadress, alamvõrgu mask ning võrgulüüs (ingl k *gateway*). Testimiseks proovis autor ICMP (ping) ja DNS ühendusi üldtuntud DNS serverite pihta (näiteks Google DNS IP 8.8.8.8) ning kõik testid olid edukad. Vajutades nupule "Kustuta võrgust" eemaldati võrgust konfiguratsioon, selles oli samuti võimalik veenduda CLI abil.

Ansible *playbook*'i töötamise ajal jälgis autor ka võrguseadmete olekut ning ei tuvastanud ühtegi alarmi või kõrvalekallet tavapärasest seisust. Saab järeldada, et ühe andmesideühenduse automaatne provisioneerimine ei häiri võrguseadmete tööd ning ei tekita seadmetesse üleliigset konfiguratsiooni.

#### <span id="page-31-0"></span>**6.1.2 Automatiseerimise eelised**

Autor proovis testlahenduse piires erinevaid konfiguratsioone, muutes tellimuses IP aadresside arvu ning konfigureerides samadesse seadmetesse mitu erinevat ühendust. Kõikidel juhtudel provisioneeriti võrku täpselt oodatud konfiguratsioon. Autor kasutas ka cURL [30] töövahendit, et Elisa CRM-st mõõta Ansible *playbook*'i töötamise ning HTTP vastuse saamisega aega. Ühenduse loomist ja kustutamist testiti 10 korda ning tulemustest võeti keskmine aeg.

Testlahendust tutvustati ka kuuele võrguadministraatoritele, kes oleksid tööriista põhilised kasutajad. Administraatoritele anti ette stsenaarium ning lähteandmed, mille alusel andmesideühendus tuli konfigureerida. Tuleb märkida, et testkeskkonna ja testühendusega ei ole võimalik täielikult emuleerida kõiki tavapäraseid protsesse, mis kaasnevad käsitsi konfigureerimisega. Maha on näiteks arvestatud aeg, mis tegelikkuses kuluks tehnilisest CRM-st õigete võrguseadmete välja selgitamiseks.

Konfigureerimise aja mõõtmistulemused on kuvatud joonisel 9. Ansible puhul olid kõik katsetulemused 0,5 sekundi sees ning konfiguratsiooni kustutamine oli marginaalselt kiirem kui selle loomine. Võrguadministraatorite tulemustes oli rohkem varieeruvust, aga keskmiselt kulus mõlema tegevuse peale kordades rohkem aega.

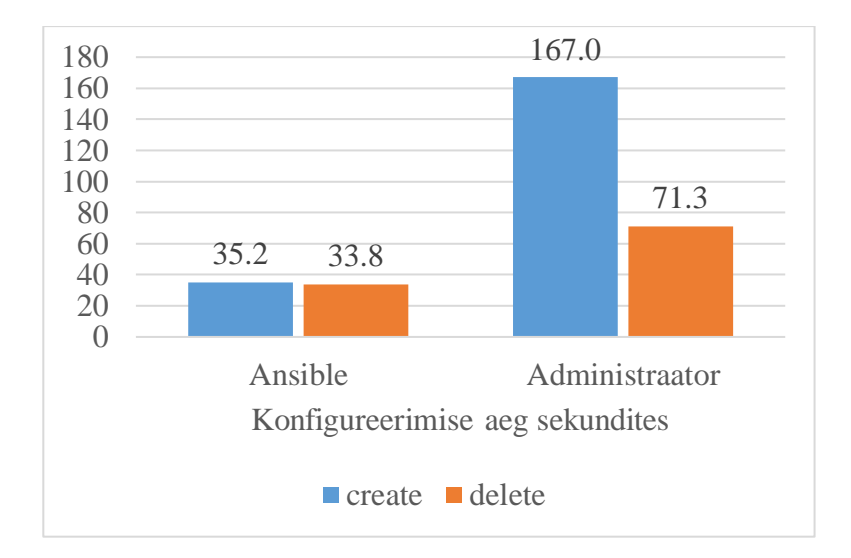

Joonis 14. Konfigureerimise aja mõõtmine.

<span id="page-32-1"></span>Käsitsi konfiguratsiooni loomisel puhul teostati ka konfiguratsiooni täpsuse kontroll ning ühel juhul tuvastati, et *switch'*i oli ekslikult seadistatud vale VLAN. See asjaolu annab kinnitust väitele, et automatiseeritud lahenduste kasutamine aitab vähendada ja vältida vigu konfiguratsioonis.

## <span id="page-32-0"></span>**6.2 Perspektiiv tulevikuks ja ettepanekud**

Testkeskkonnas tööle seatud lahendus täitis oma eesmärki, aga lahendusega toodangusse minemiseks on vaja veel lahendada mitmed küsimused. Võrgu planeerimise ja seadmete dokumenteerimise protsessi peab täiendama, et juba eos arvestataks automaatikaga. Andmesidevõrgu disain peab olema võimalikult ühetaoline ja väheste erisustega [11]. Automaatse provisioneerimise kasutusele võtmine on järk-järguline ning uute seadmete lisamise või olemasolevat seadmete tarkvara uuendamise korral tuleb need eelnevalt testkeskkonas läbi testida. Lisaks testkeskkonnas kasutatud Nokia ja Cisco seadmetele peab tekkima võimekus provisioneerida kõiki kasutusel olevaid seadmetüüpe ning uute seadmete valikul peab seadma kriteeriumiks nende konfiguratsiooni automaatse provisioneeritavuse võimaluse.

Lisaks internetiühenduste provisioneerimisele peab tekitama võimekuse provisioneerida kõiki pakutuvaid andmesideteenuseid või vähemalt teatud osa nende konfiguratsioonist.

Kliendi-spetsiifiliste erilahenduste puhul võib automatiseerimiseks kuluv töö osutuda ebaproportsionaalselt suureks.

Antud bakalaureusetöös on keskendutud andmesideühenduste loomisele ja kustutamisele, toodangusse minekuks peab olema võimalik ka teostada konfiguratsioonimuudatusi, näiteks IP aadresside lisamine, QoS profiilide muutmine, ruutingute lisamine. Lisaks tuleb välja töötada protsess, kuidas juba töötavad andmesideteenused viia sellisele kujule, et neid saaks ühildada automatiseerimistööriistaga.

IP aadresside haldus tuleb viia ühte keskkonda ning IP aadresside valimine peab toimuma automaatselt, et hoida kokku võrguadministraatori tööaega ning võimalike vigade teket. IP aadressi valimisel saab rakendada *switch*'i pordi valimisele sarnast loogikat – igale järgnevale kliendile valitakse automaatselt järgmine vaba alamvõrk.

Automaatse provisioneerimise rakenduse saab liidestada Elisa iseteenindusbürooga, et kliendid saaksid ise enda teenusega teha muudatusi. Näiteks saaks klient lisada IP aadresse või tellida endale kiirem ühendus ning konfiguratsiooni muutmiseks ei oleks enam vajalik Elisa võrguadministraatorite sekkumine.

# <span id="page-34-0"></span>**7 Kokkuvõte**

Antud bakalaureusetöös uuris autor, kuidas Elisa andmesidevõrgus tõsta läbi automatiseerimise äriklientide interneti püsiühenduste konfiguratsiooni loomise ja kustutamise täpsust ning kiirust. Automatiseerimise eeliste esiletoomiseks loodi testkeskkond, mis koosnes Elisa CRM-i ning tehnilise CRM-i testserveritest, AIOHTTP Pythoni ja Ansible rakendusest ning laborisse üles seatud ruuterist ja *switch'*ist. Testkeskkonnas loodi võimekus provisioneerida ruuterisse ja *switch'*i tüüpiline Elisa ärikliendi püsiühenduse konfiguratsioon. Olemasolevaid IT süsteeme õnnestus liidestada selliselt, et konfiguratsiooni saab Elisa CRM-st automaatselt võrku provisioneerida. Teiseks näitas autor automaatset provisioneerimist ja käsitsi seadistamist võrreldes, et automatiseerimine tagab nii ajalise võidu kui kvaliteedi kasvu.

Autor tegi ka mitmeid ettepanekuid, mis aitaksid lahendust toodangus kasutusse võtta. Järgmistes sammudes soovitatakse keskenduda süsteemi laiendatavusele ning arvestada võrgutopoloogia ja seadmete valikul automatiseerimiseks sobilikkusega.

# <span id="page-35-0"></span>**Kasutatud kirjandus**

- [1] Nokia, "Nokia SR OS Documentation," [Võrgumaterjal]. Available: https://documentation.nokia.com/html/0\_add-h-f/93-0076-10- 01/7750 SR\_OS\_Services\_Guide/services.html#1119533. [Kasutatud 15 05 2021].
- [2] YAML.org, [Võrgumaterjal]. Available: https://yaml.org/spec/cvs/spec.pdf. [Kasutatud 12 05 2021].
- [3] Eesti Lairiba Arenduse Sihtasutus, [Võrgumaterjal]. Available: https://www.elasa.ee/tutvustus/. [Kasutatud 12 05 2021].
- [4] Elisa Eesti AS, [Võrgumaterjal]. Available: https://www.elisa.ee/et/uudised/konkurentsiamet-andis-tana-loa-elisa-ja-starmaniuhinemiseks. [Kasutatud 23 04 2021].
- [5] AppViewX, "What is Network Automation," [Võrgumaterjal]. Available: https://www.appviewx.com/education-center/education-networkautomation/what-is-network-automation/. [Kasutatud 12 05 2021].
- [6] Nokia, "Introduction to Triple Play," [Võrgumaterjal]. Available: https://documentation.nokia.com/html/0\_add-h-f/93-0098-09- 01/7750 SR OS Triple Play Guide/concepts tripleplay.html#1203959. [Kasutatud 15 05 2021].
- [7] Cisco Systems, "Catalyst 2960-X Switch VLAN Configuration Guide," [Võrgumaterjal]. Available: https://www.cisco.com/c/en/us/td/docs/switches/lan/catalyst2960x/software/15- 0\_2\_EX/vlan/configuration\_guide/b\_vlan\_152ex\_2960 x\_cg/b\_vlan\_152ex\_2960-x\_cg\_chapter\_0100.html. [Kasutatud 12 05 2021].
- [8] Nokia, "Configuring a VPRN Service with CLI," [Võrgumaterjal]. Available: https://documentation.nokia.com/html/0\_add-h-f/93-0076-10- 01/7750\_SR\_OS\_Services\_Guide/services\_vprn.html#1197165. [Kasutatud 15 05 2021].
- [9] Maa-amet, "Aadressiandmed," [Võrgumaterjal]. Available: https://www.maaamet.ee/et/eesmargid-tegevused/aadressiandmed. [Kasutatud 15 05 2021].
- [10] International Society of Automation, "What is Automation?," [Võrgumaterjal]. Available: https://www.isa.org/about-isa/what-is-automation/. [Kasutatud 12 05 2021].
- [11] S. S. L. M. O. Jason Edelman, Network Programmability and Automation: Skills for the Next-Generation Network Engineer, O'Reilly Media, 2018.
- [12] Ansible, "Ansible Documentation," [Võrgumaterjal]. Available: https://docs.ansible.com/ansible/latest/index.html. [Kasutatud 23 04 2021].
- [13] Red Hat, "Why Red Hat Acquired Ansible," [Võrgumaterjal]. Available: https://www.redhat.com/en/blog/why-red-hat-acquired-ansible. [Kasutatud 23 04 2021].
- [14] Puppet, "Introduction to Puppet," [Võrgumaterjal]. Available: https://puppet.com/docs/puppet/7.6/puppet\_overview.html#what\_is\_puppet. [Kasutatud 12 05 2021].
- [15] DevOpsGroup, "Puppet vs Ansible," [Võrgumaterjal]. Available: https://www.devopsgroup.com/blog/puppet-vs-ansible/. [Kasutatud 12 05 2021].
- [16] Intellipaat, "Terraform vs Ansible: Key Differences Between Terraform and Ansible," [Võrgumaterjal]. Available: https://intellipaat.com/blog/terraform-vsansible-difference/. [Kasutatud 23 04 2021].
- [17] Ubuntu, "Ubuntu Server Guide," [Võrgumaterjal]. Available: https://ubuntu.com/server/docs. [Kasutatud 15 05 2021].
- [18] Ansible, "Ansible Documentation," [Võrgumaterjal]. Available: https://docs.ansible.com/ansible/latest/cli/ansible-playbook.html. [Kasutatud 23 04 2021].
- [19] Ansible, "Ansible Documentation," [Võrgumaterjal]. Available: https://docs.ansible.com/ansible/latest/reference\_appendices/glossary.html. [Kasutatud 23 04 2021].
- [20] IETF, "Address Allocation for Private Internets," [Võrgumaterjal]. Available: https://datatracker.ietf.org/doc/html/rfc1918. [Kasutatud 15 05 2021].
- [21] Dell'Oro Group, "Key Takeaways—Total Telecom Equipment Market 2020," [Võrgumaterjal]. Available: https://www.delloro.com/key-takeaways-totaltelecom-equipment-market-2020/. [Kasutatud 12 05 2021].
- [22] IDC, [Võrgumaterial]. Available: https://www.idc.com/getdoc.jsp?containerId=prUS47525621. [Kasutatud 23 04 2021].
- [23] AIOHTTP, "Welcome to AIOHTTP," [Võrgumaterjal]. Available: https://docs.aiohttp.org/en/stable/. [Kasutatud 12 05 2021].
- [24] Python Package Index, ..Jinja2 2.11.3, "[Võrgumaterial]. Available: https://pypi.org/project/Jinja2/. [Kasutatud 23 04 2021].
- [25] Ansible, "Ansible Documentation," [Võrgumaterjal]. Available: https://docs.ansible.com/ansible/latest/user\_guide/playbooks\_templating.html. [Kasutatud 23 04 2021].
- [26] Ansible, "Ansible.Netcommon," [Võrgumaterjal]. Available: https://docs.ansible.com/ansible/latest/collections/ansible/netcommon/index.html. [Kasutatud 12 05 2021].
- [27] Ansible, "Cisco.Ios," [Võrgumaterjal]. Available: https://docs.ansible.com/ansible/latest/collections/cisco/ios/. [Kasutatud 12 05 2021].
- [28] Ansible, "Network modules," [Võrgumaterjal]. Available: https://docs.ansible.com/ansible/2.9/modules/list\_of\_network\_modules.html. [Kasutatud 15 05 2021].
- [29] AIOHTTP, "Server Reference," [Võrgumaterjal]. Available: https://docs.aiohttp.org/en/stable/web\_reference.html. [Kasutatud 12 05 2021].

[30] cURL, "cURL," [Võrgumaterjal]. Available: https://curl.se/. [Kasutatud 15 05 2021].

# <span id="page-38-0"></span>**Lisa 1 – Lihtlitsents lõputöö reprodutseerimiseks ja lõputöö üldsusele kättesaadavaks tegemiseks<sup>1</sup>**

#### Mina, Mihkel Järve

- 1. Annan Tallinna Tehnikaülikoolile tasuta loa (lihtlitsentsi) enda loodud teose "Äriklientide interneti püsiühenduste konfiguratsiooni automatiseerimine Elisa Eesti AS näitel", mille juhendaja on Ago Luberg
	- 1.1. reprodutseerimiseks lõputöö säilitamise ja elektroonse avaldamise eesmärgil, sh Tallinna Tehnikaülikooli raamatukogu digikogusse lisamise eesmärgil kuni autoriõiguse kehtivuse tähtaja lõppemiseni;
	- 1.2. üldsusele kättesaadavaks tegemiseks Tallinna Tehnikaülikooli veebikeskkonna kaudu, sealhulgas Tallinna Tehnikaülikooli raamatukogu digikogu kaudu kuni autoriõiguse kehtivuse tähtaja lõppemiseni.
- 2. Olen teadlik, et käesoleva lihtlitsentsi punktis 1 nimetatud õigused jäävad alles ka autorile.
- 3. Kinnitan, et lihtlitsentsi andmisega ei rikuta teiste isikute intellektuaalomandi ega isikuandmete kaitse seadusest ning muudest õigusaktidest tulenevaid õigusi.

20.05.2021

<sup>1</sup> Lihtlitsents ei kehti juurdepääsupiirangu kehtivuse ajal vastavalt üliõpilase taotlusele lõputööle juurdepääsupiirangu kehtestamiseks, mis on allkirjastatud teaduskonna dekaani poolt, välja arvatud ülikooli õigus lõputööd reprodutseerida üksnes säilitamise eesmärgil. Kui lõputöö on loonud kaks või enam isikut oma ühise loomingulise tegevusega ning lõputöö kaas- või ühisautor(id) ei ole andnud lõputööd kaitsvale üliõpilasele kindlaksmääratud tähtajaks nõusolekut lõputöö reprodutseerimiseks ja avalikustamiseks vastavalt lihtlitsentsi punktidele 1.1. ja 1.2, siis lihtlitsents nimetatud tähtaja jooksul ei kehti.